# BRONCO™40 40W BASS AMPLIFIER

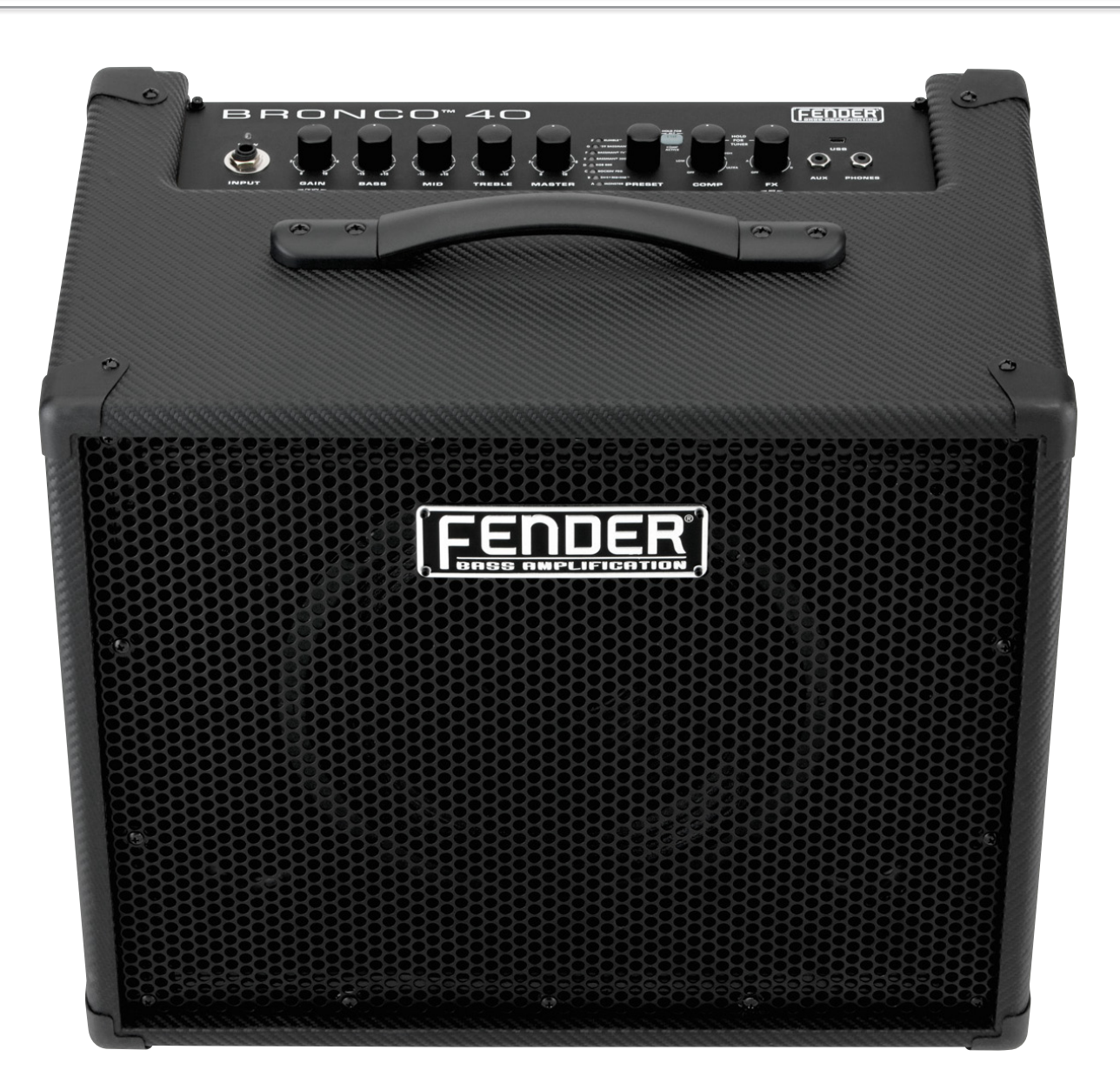

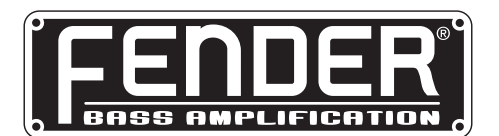

**MODE D'EMPLOI DÉTAILLÉ** 

# Mode d'emploi détaillé

## Introduction

Ce mode d'emploi pas-à-pas vous dévoile les fonctions détaillées de l'amplificateur **Bronco™ 40**. Pour en savoir plus sur Fender® FUSE™, Ableton® Live ou Amplitube®, consultez leurs modes d'emploi sur le site **[www.fender.com/support](http://www.fender.com/support)**

## Navna int

Vous devez posséder certaines connaissances sur la navigation dans le Bronco 40 avant d'aller plus loin...

## Sélection des Presets

La fonction la plus puissante du Bronco 40 est sa capacité à sauvegarder chaque réglage de l'amplificateur et chaque sélection d'effet dans un Preset que vous pouvez charger directement avec le bouton PRESET, au pied avec le pédalier, ou directement depuis votre ordinateur.

Utilisez le bouton PRESET pour sélectionner l'un des 24 Presets. Les Presets sont organisés en trois banques, de couleur **JAUNE**, **VERTE** et **ROUGE**.

Tournez le bouton PRESET pour faire défiler chaque banque de Presets dans l'ordre suivant :

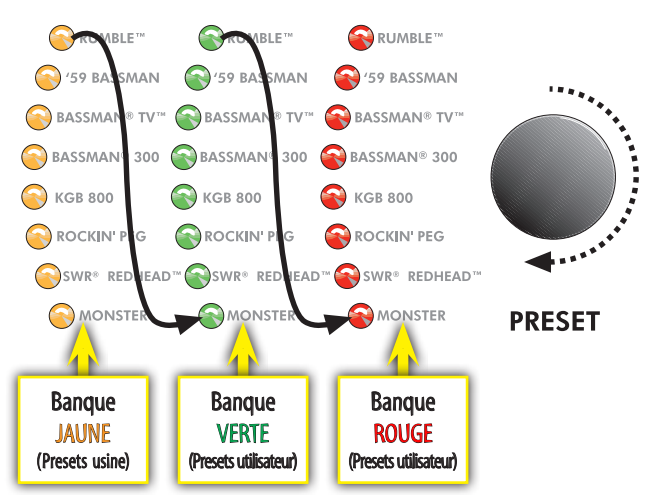

Chaque Preset est basé sur l'un des huit types d'amplificateurs indiqué à droite de chaque Led de Preset, pour un total de trois Presets pour chaque type d'amplificateur.

Ɖ Les banques **ROUGE** et **VERTE** vous permettent de créer vos propres Presets. Les Presets **JAUNE** ne peuvent être modifiés qu'avec le logiciel Fender FUSE téléchargeable gratuitement sur [www.fender.com/support](http://www.fender.com/support)

Chaque Preset contient les réglages de tous les boutons **programmables** du Bronco 40, sauf le MASTER volume et les boutons PRESET.

## Boutons programmables

Le réglage des boutons (sauf le MASTER) est sauvegardé dans chaque Preset : ces boutons "programmables" sont **inactifs** (leur position ne reflète PAS leur véritable valeur lorsque vous sélectionnez un Preset avec le bouton PRESET.

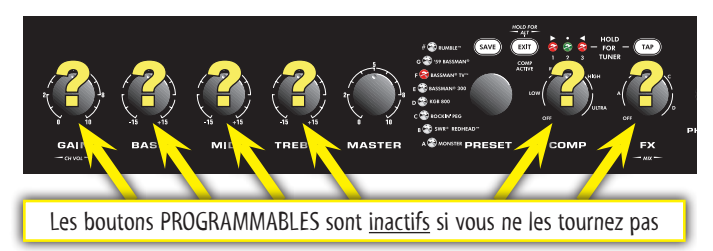

**Comment activer un bouton programmable ?** Dès que vous tournez l'un des boutons programmables, il devient **actif** et reste actif jusqu'à ce que vous sélectionniez un autre Preset : tous les boutons programmables sont alors à nouveau inactifs.

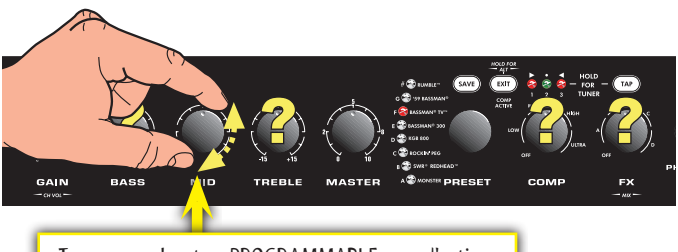

Tournez un bouton PROGRAMMABLE pour l'activer

Il peut y avoir une différence considérable de volume ou de son lorsque vous tournez un bouton programmable en fonction de la différence entre la valeur en mémoire et la valeur de la position physique. Par exemple, si le bouton de VOLUME indique "8", et si la valeur en mémoire du Preset est de "2", le volume passe directement de "2" à "8" juste en touchant le bouton VOLUME, car la position physique actuelle du VOLUME est sur la valeur "8".

Ɖ La seule façon de connaître la valeur en mémoire d'un bouton consiste à connecter le Bronco 40 à votre ordinateur et à utiliser le logiciel Fender FUSE **avant** de tourner le bouton.

## **Effets et compress**

Utilisez le bouton FX pour sélectionner les effets et le bouton COMP pour doser la compression.

Les boutons FX et COMP partagent les mêmes trois Leds. Les Leds indiquent le statut du bouton en cours d'utilisation, ou celui du dernier bouton utilisé.

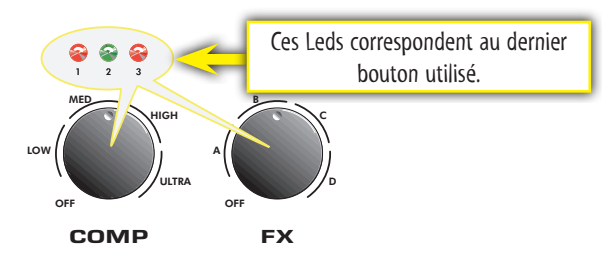

**2 fender.com**

Les Leds sont numérotées 1, 2, 3, ce qui correspond aux trois positions dans chacune des 4 plages de sélection de chaque bouton. Utilisez les Leds pour déterminer avec précision la position du bouton, par exemple, A1, A2 ou A3 (A1 indiqué).

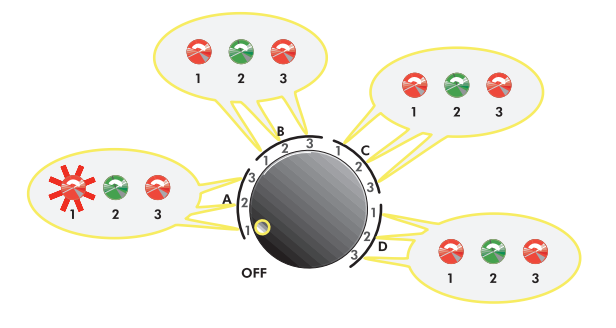

### Sélection des effets

Le tableau ci-dessous donne la liste des effets du bouton FX.

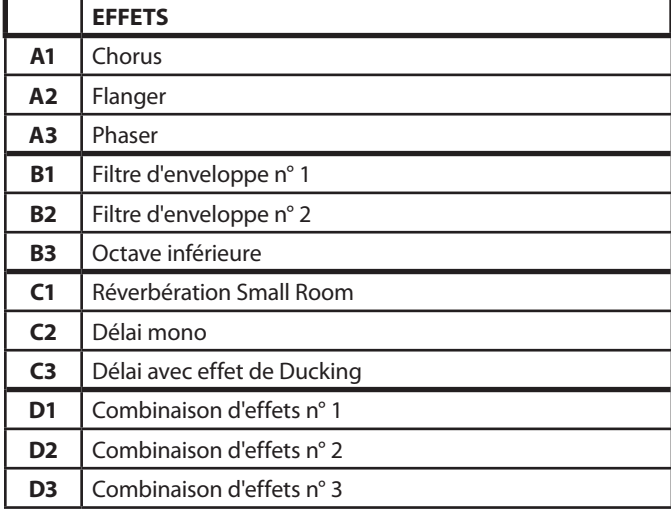

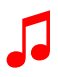

Ɖ Vous pouvez totalement modifier la liste d'effets du Bronco™ 40 avec le logiciel Fender® FUSE™, disponible sur le site [www.fender.com/support](http://www.fender.com/support)

### Niveau des effets et de canal

Vous pouvez régler le niveau des effets ou le volume du canal en appuyant sur la touche EXIT pendant que vous tournez le bouton de GAIN ou FX.

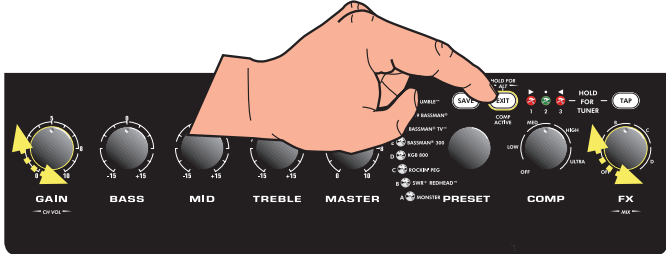

### Touche Tap

Vous pouvez saisir le retard des effets de délai et la vitesse de modulation avec la touche TAP :

**• Temps de retard —** TAP clignote en **vert :**

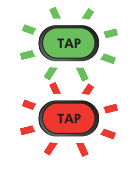

**• Modulation —** TAP clignote en **rouge :**

Lorsque vous sélectionnez un effet de délai, la touche TAP clignote en **vert** en rythme avec le temps de retard. Lorsque vous sélectionnez un effet de modulation, la touche TAP clignote en **rouge** en rythme avec la vitesse de modulation.

#### Réglage des effets avec la touche TAP :

- **1.** Sélectionnez un effet qui fait clignoter la touche TAP, à l'aide du bouton FX.
- **2.** Appuyez sur la touche TAP en rythme (au moins deux fois) sur la musique.

Ɖ Appuyez sur TAP une seule fois pour régler l'effet de délai ou de modulation sur sa valeur maximum.

### Compression Active

La touche EXIT s'allume lorsque le circuit de compression compresse le volume du signal.

Une valeur élevée de compression limite la dynamique du volume de votre basse, réduisant de façon sensible la distorsion et en augmentant le Sustain. Essayez divers réglages

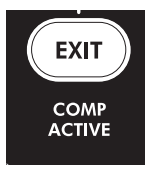

pour trouver celui qui convient le mieux à votre style de jeu.

### Sortie XLR Line Out

L'embase XLR LINE OUT à l'arrière délivre un signal symétrique à niveau ligne, permettant la connexion à une console de mixage et aux équipements d'enregistrement. Cette sortie est mono — la connexion audio USB audio vous permet néanmoins d'enregistrer en stéréo (voir Port USB en page 5).

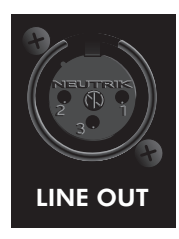

## **BRONCO™ 40**

## one ha Timar

Le Bronco™ 40 possède un accordeur intégré utilisant les Leds pour l'accordage chromatique de la basse.

#### Pour utiliser l'accordeur :

- **1.** Maintenez la touche TAP enfoncée pendant 2 secondes. Les touches TAP et EXIT s'allument.
- **2.** Jouez une corde à vide sur votre basse et regardez les Leds. Les Leds de Preset indiquent la note de la corde jouée (la Led "#" indique que la note est trop haute).

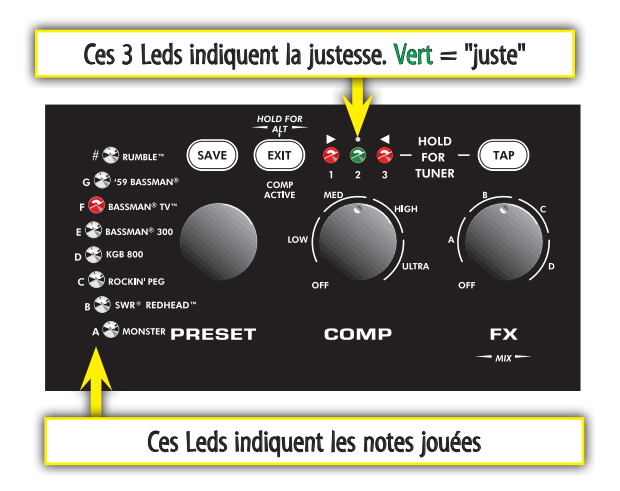

- **3.** Tournez la mécanique d'accordage de la guitare jusqu'à ce que les Leds de justesse au-dessus du bouton COMP indiquent que la note est juste.
- **4.** Voici l'accordage standard des basses à cinq cordes. Sur les basses à quatre cordes, la corde de "Si" n'existe pas :

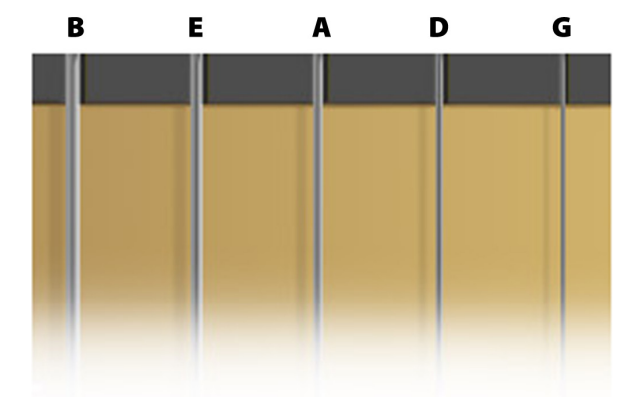

**5.** Appuyez sur EXIT ou TAP pour quitter l'accordeur.

## Touehe Save

 Le Bronco 40 vous permet de sauvegarder tous ses **SAVE** réglages sous la forme de Presets. Lorsque vous sélectionnez un Preset, la valeur de chaque bouton, ce qui comprend les effets, est instantanément rechargée !

La touche SAVE s'allume en **rouge** lorsque vous modifiez un bouton de l'amplificateur, indiquant que vous venez de modifier temporairement le Preset. Vous pouvez tout simplement ignorer les modifications que vous venez d'apporter aux réglages en sélectionnant un Preset différent, puis en revenant sur le Preset initial.

Ɖ La touche EXIT n'annule pasles modifications apportées au Preset courant. Vous ne pouvez supprimer les modifications temporaires qu'en sélectionnant un Preset différent avec le bouton PRESET.

#### Pour sauvegarder un Preset :

- **1.** Pour sauvegarder un Preset, vous devez commencer par modifier un Preset en tournant l'un des boutons programmables, comme les boutons GAIN ou FX (une fois la touche SAVE allumée, passez à l'étape 2).
- **2.** Appuyez sur la touche SAVE. Les touches SAVE et EXIT clignotent rapidement. Appuyez sur EXIT pour annuler la sauvegarde, si vous le souhaitez.
- **3.** Tournez le bouton PRESET pour sélectionner le Preset à remplacer. Vous ne pouvez sauvegarder que dans les banques **rouge** et **verte** du type d'amplificateur que vous avez utilisé pour commencer (si vous avez commencé par modifier la banque **jaune**, vous devez sélectionner la banque **rouge** ou **verte** pour sauvegarder).
- **4.** Appuyez à nouveau sur la touche SAVE pour achever la sauvegarde.
- Ɖ Vous pouvez modifier la banque **JAUNE** des Presets avec votre ordinateur et le logiciel Fender® FUSE™, disponible en téléchargement sur le site **[www.fender.com/support](http://www.fender.com/support)**

## **Aux / Phones**

### Entrée Auxiliaire

Vous pouvez utiliser l'entrée Aux pour diffuser une source audio externe avec le Bronco 40 pour vous accompagner. Connectez la sortie casque de votre lecteur de CD ou de MP3 à l'entrée AUX à l'aide d'un câble en mini-Jacks 3,5 mm stéréo. Utilisez le réglage

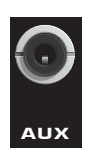

de volume du lecteur et le bouton de MASTER volume pour régler le niveau du signal Aux.

### Jack Phones

Connectez votre casque à cette sortie pour utiliser Bronco 40 de façon privée. Le haut-parleur interne est coupé lorsque vous utilisez la sortie PHONES. Cette sortie est mono.

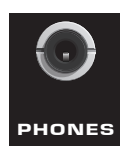

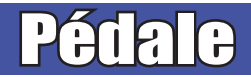

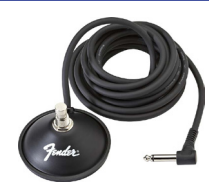

Connectez une pédale optionnelle à un contacteur (Réf. 0994049000) à l'embase Jack FTSW pour sélectionner au pied vos deux Presets favoris. La Led à droite du Jack FTSW s'allume en **rouge** ou en **vert** et indique le Preset actif.

#### Programmation de la pédale :

- **1.** Sélectionnez le Preset que vous souhaitez affecter à la pédale. Ne modifiez pas le Preset (la touche SAVE ne DOIT PAS être allumée pour passer à l'étape 2).
- **2.** Appuyez sur la touche SAVE. Les touches SAVE et EXIT clignotent rapidement. Vous pouvez appuyer sur EXIT pour annuler l'affectation d'un Preset à la pédale.
- **3.** Appuyez sur la pédale pour allumer la Led **rouge** ou **verte**  à droite du Jack FTSW pour affecter le Preset à la couleur.
- **4.** Appuyez sur la touche SAVE pour confirmer l'affectation à la pédale. Lorsque vous appuyez sur la pédale, vous chargez les Presets affectés aux couleurs **rouge** et **verte**.

## **Port USB**

Utilisez le port USB pour connecter le Bronco™ 40 à votre ordinateur et propulser votre musique vers de nouveaux horizons et en stéréo :

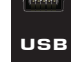

**• Utilisez le logiciel Fender® FUSE™ pour contrôlerle Bronco 40 avec votre ordinateur et accéder à des fonctions supplémentaires accessibles uniquement de cette façon,** \$8; 3+21(6 **et non disponibles sur le Bronco 40 utilisé seul.**

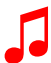

Ɖ Consultez le mode d'emploi de FUSE sur le site **[www.fender.com/support](http://www.fender.com/support)**

**• Enregistrez et éditez les fichiers audio du Bronco 40 avec l'application Ableton® Live Lite 8 Fender® Edition.**

Pour en savoir plus sur Ableton® Live Lite 8 pour Fender, consultez le site **[www.fender.com/support](http://www.fender.com/support)**

**• Transmettez sur Internet vos données audio en temps réel et jouez avec d'autres personnes dans le monde entier, en utilisant l'application Fender® BAND JAM, créée par eJamming® AUDiiO.**

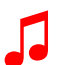

Ɖ Pour obtenir une période d'essai de <sup>30</sup> jours, connectez-vous au site : **[www.fender.com/ejamming](http://www.fender.com/ejamming)**

## Initialisation et **mise à jour Firmware**

### Initialisation sur les réglages d'usine

Vous pouvez initialiser le Bronco 40 sur ses réglages d'usine. Cette opération efface tous les Presets utilisateur !

#### Initialisation du Bronco 40 sur ses réglages d'usine :

- **1.** Placez l'amplificateur hors tension.
- **2.** Maintenez la touche EXIT enfoncée pendant que vous placez l'amplificateur sous tension. Maintenez la touche EXIT enfoncée jusqu'à ce qu'elle s'éteigne.

**A La fonction d'INITIALISATION DES RÉGLAGES SUR LES<br>A VALEURS D'USINE efface tous les Presets modifiés par** l'utilisateur. Elle restaure également la banque des Presets**JAUNE** et toute sélection d'effet modifiée avec le

# logiciel Fender FUSE.

## Mise à jour du Firmware

De temps en temps, Fender peut créer des mises à jour du Firmware de votre Bronco 40 pour améliorer son utilisation ou pour ajouter de nouvelles fonctions. Pour mettre à jour le Firmware de votre amplificateur, connectez-le à votre ordinateur par la liaison USB. L'ordinateur doit faire tourner l'application Fender FUSE et être connecté à Internet.

Ɖ Consultez le mode d'emploi de FUSE sur le site **[www.fender.com/support](http://www.fender.com/support)**.

## **Foire Aux Questi**

Vous disposez de plusieurs sources de références sur le Bronco 40 et sur la musique en général :

#### **• [www.fender.com/support](http://www.fender.com/support)**

- **Abonnez-vous à un Forum Fender où vous pouvez poser des questions et lire les réponses. Il y a même un forum juste pour le Bronco 40 : [www.fender.com/community/](http://www.fender.com/community/forums/) [forums](http://www.fender.com/community/forums/)**
- **Consultez la base de données Fender pour télécharger et lire les "Foires Aux Questions" (FAQ) sur le site : [www.](http://www.fender.com/support/faqs.php) [fender.com/support/faqs.php](http://www.fender.com/support/faqs.php)**
- **Consultez les éléments d'apprentissage de la théorie musicale et téléchargez des partitions sur le site d'Hal Leonard Publications : <www.halleonard.com>**

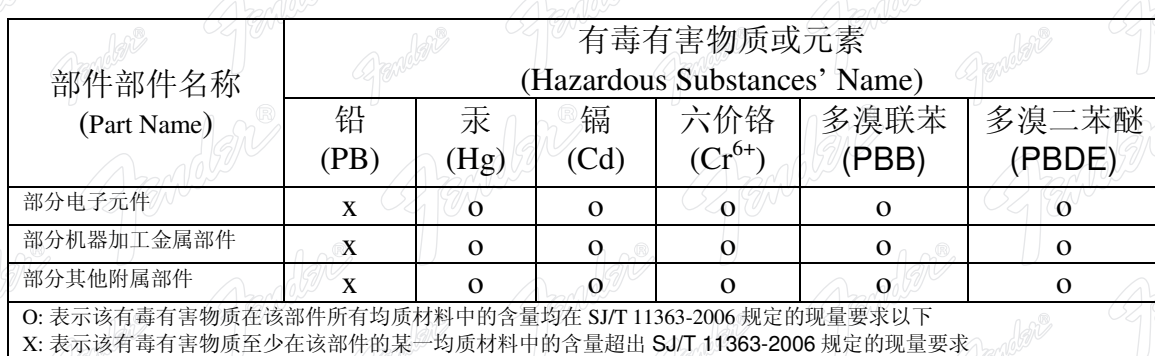

This product is covered by one or more of the following patents: **WS Pat. 6,222,110** 

#### **AMPLIFICADOR DE AUDIO**

 $\alpha^{\circledR}$ 

 $n^{\circledR}$ 

IMPORTADO POR: Instrumentos Musicales Fender S.A. de C.V., Calle Huerta # 132, Col. Carlos Pacheco, C.P. 228890, Ensenada, Baja California, Mexico. RFC: IMF870506R5A Hecho en China. Servicio de Cliente: 001-8665045875

A PRODUCT OF:

**FENDER MUSICAL INSTRUMENTS CORPORATION** CORONA, CALIFORNIA, USA

Fender®, Bronco™ and Fender® FUSE™ are trademarks of FMIC. Other trademarks are property of their respective owners. Copyright © 2011 FMIC. All rights reserved. Approximately P/N 0091728000 (FRENCH) REV A

 $n^{\circledR}$ 

 $\hat{W}^{\circledR}$